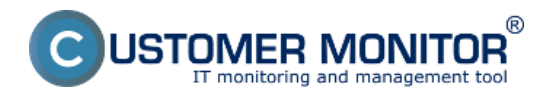

Po úspešnej aktivácii prístupovej adresy k CM portálu vo formáte vašej domény bude prvé dostavenie smerovať k nastaveniu údajov na Prihlasovacej obrazovke.

Na prihlasovacej obrazovke je možné zmeniť :

- Logo vašej spoločnosti
- Uvítací text
- Kontakty v spodnej časti obrazovky

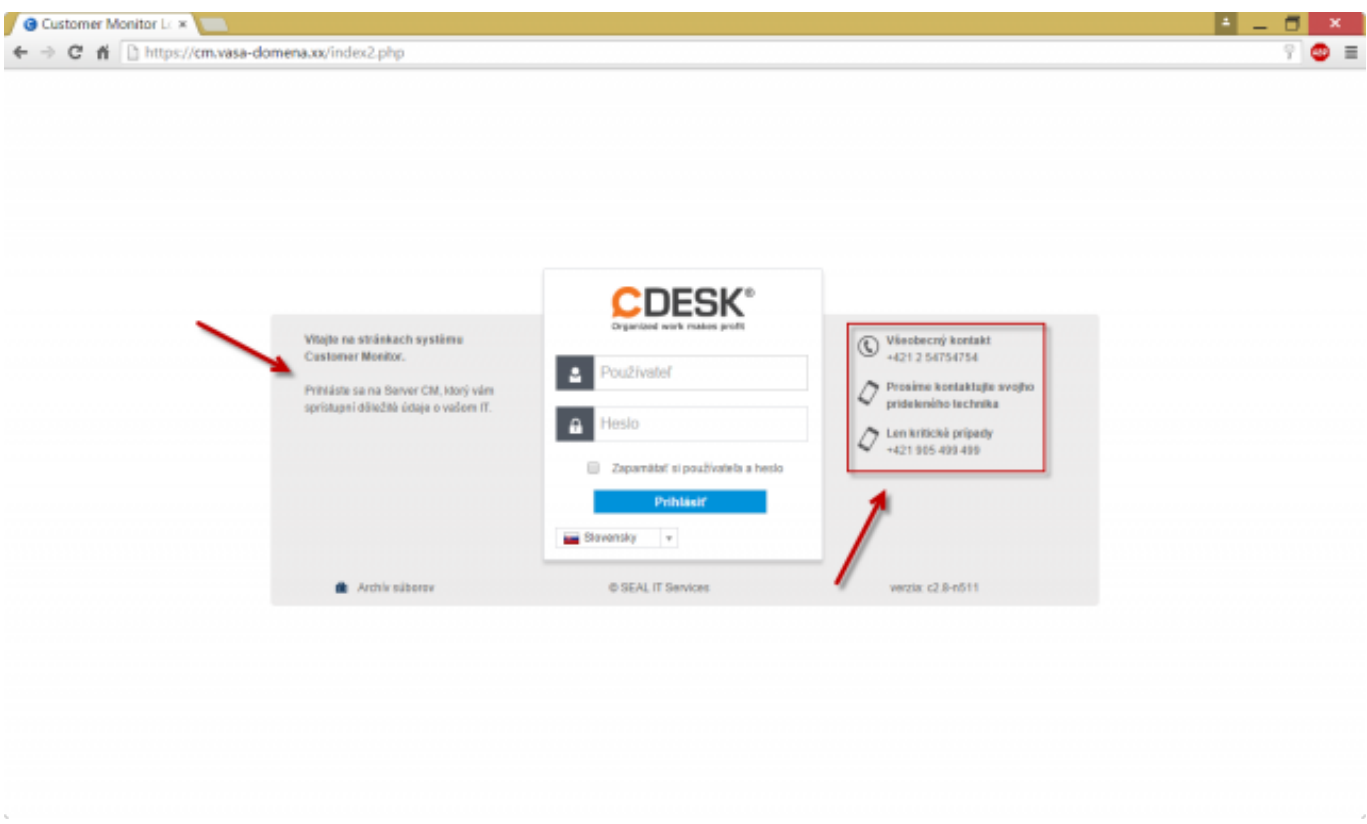

Obrázek: Prispôsobiteľné polia na prihlasovacej obrazovke

Nastavenie údajov na prihlasovacej obrazovke sa vykonáva pod prihláseným Správcom v *Admin.zóna -> Môj profil, globálne nastavenia -> záložka Prihlasovacia obrazovka*.

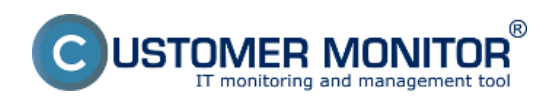

## **Prihlasovacia obrazovka**

Publikováno z Customer Monitor (https://customermonitor.cz)

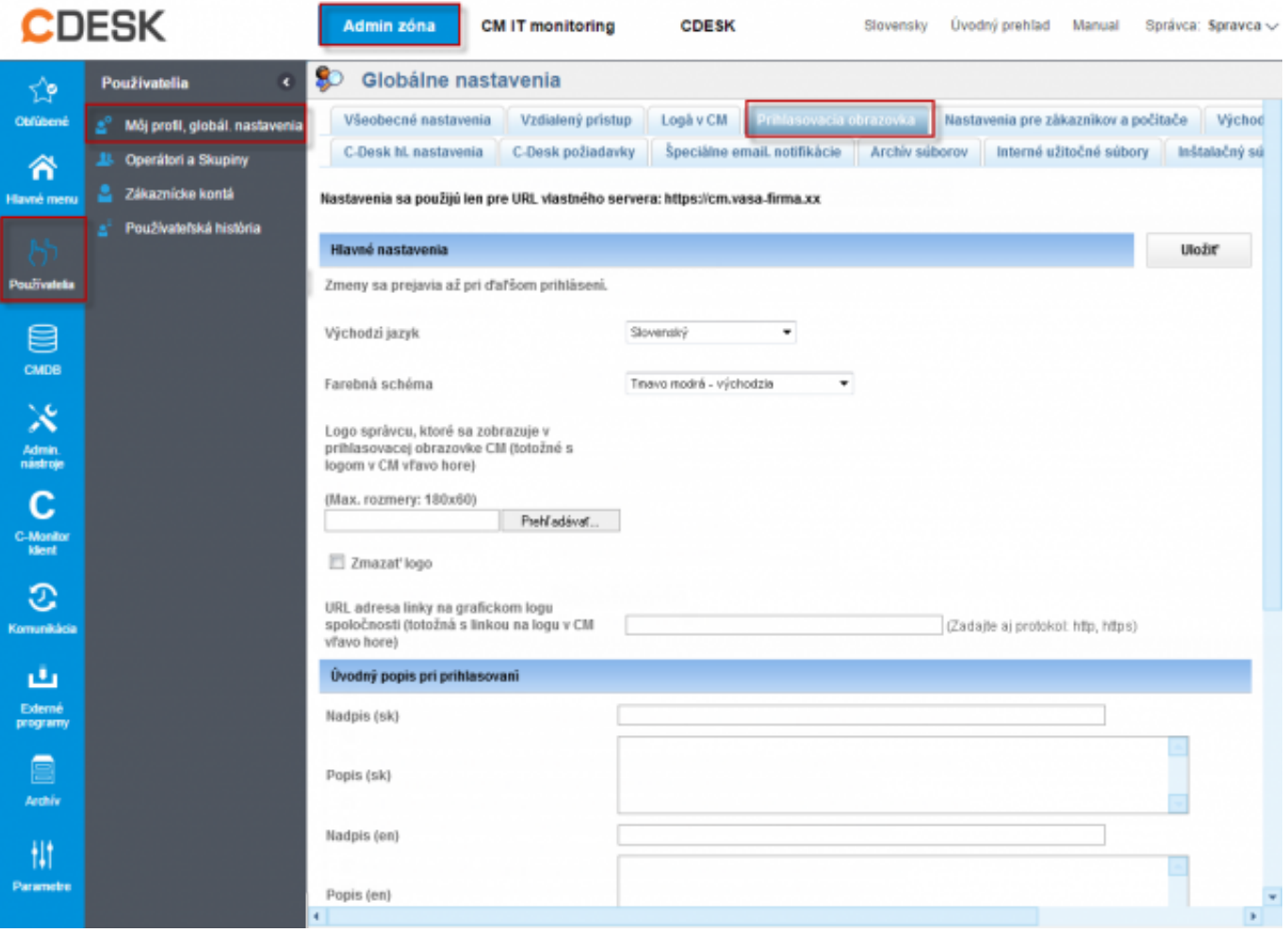

Obrázek: Nastavenie prihlasovacej obrazovky v profile Správcu Date:

2.3.2012Obrázky: [1] [2]

## **Odkazy**

- [1] https://customermonitor.cz/sites/default/files/Prihlasovacia\_obrazovka01.png
- [2] https://customermonitor.cz/sites/default/files/Nastavenie\_prihlasovacej\_obrazovky.png